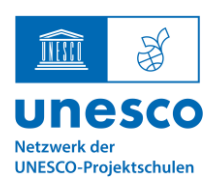

UNESCO-Projektschule

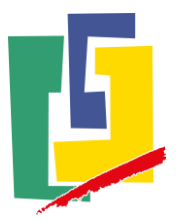

### Mailservice: Weiterleitung einrichten

Auf wwschool ist es möglich, Mails an die eigene private Mail weiterzuleiten. In diesem Handout erklären wir Ihnen diese Funktion so zu nutzen, dass wir Ihnen als Schule wichtige Informationen zukommen lassen können. Mit Hilfe dieser Funktion wollen wir im Sinne eines nachhaltigen Umgangs mit unseren Ressourcen Papier sparen. Wir danken Ihnen herzlich dafür, dass Sie uns dahingehend unterstützen.

1. Zunächst loggen Sie sich mit den Daten Ihres Kindes ein.

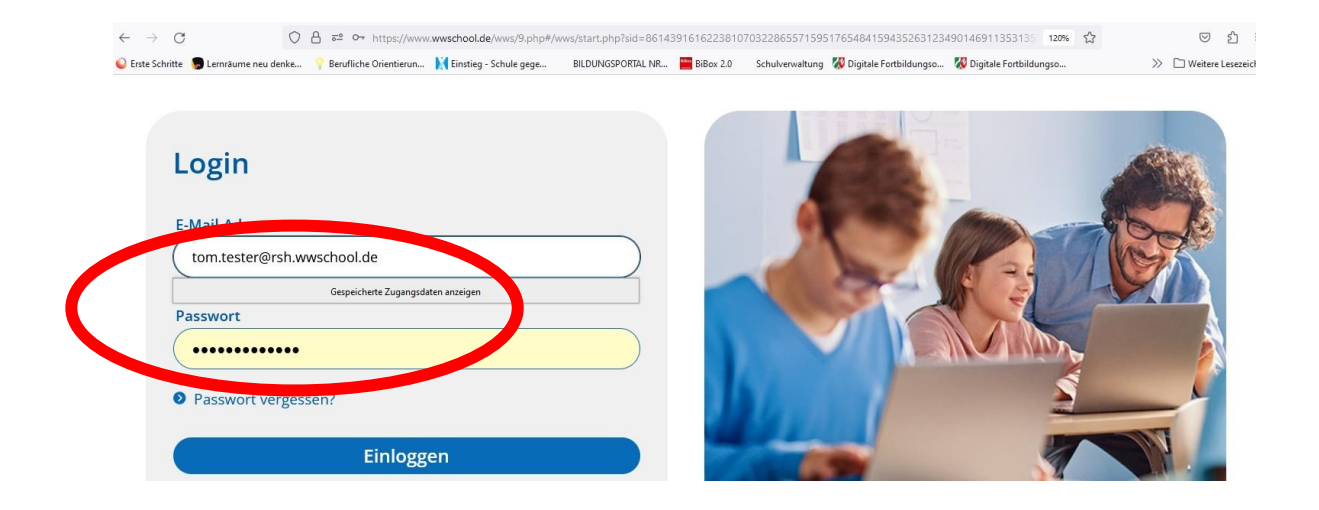

2. Nach dem Einloggen befinden Sie sich im Bereich "Mein Arbeitsplatz". Hier klicken Sie im Menü den Punkt "Mailservice" an.

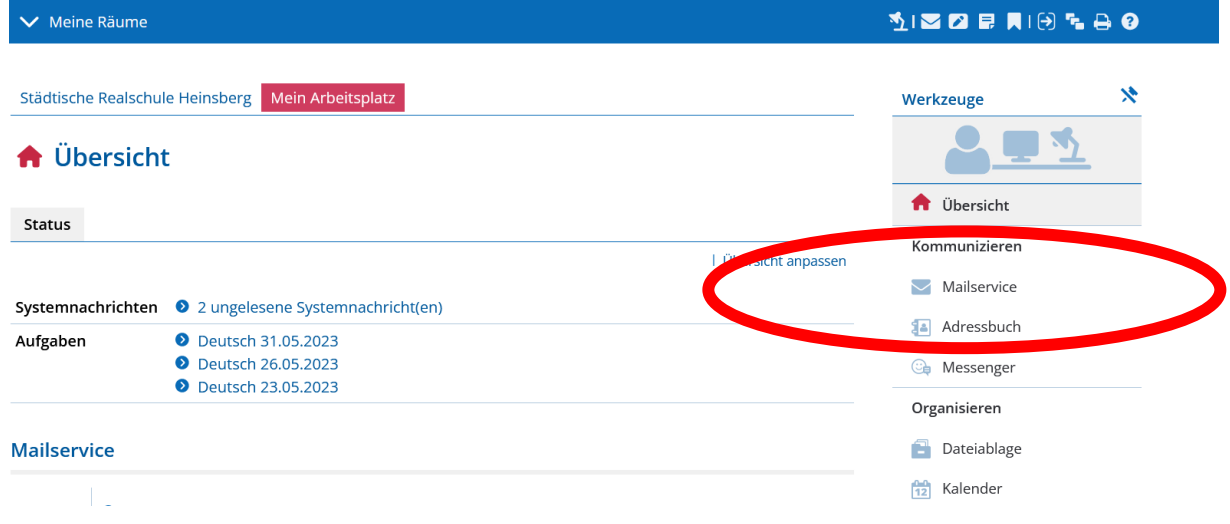

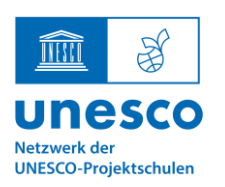

UNESCO-Projektschule

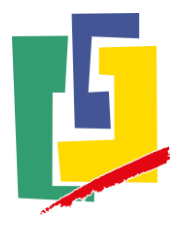

3. Gehen Sie nun mit dem Cursor im Bereich "Posteingang" und wählen in der Zeile den Punkt "Einstellungen" aus, indem Sie diesen einfach anklicken.

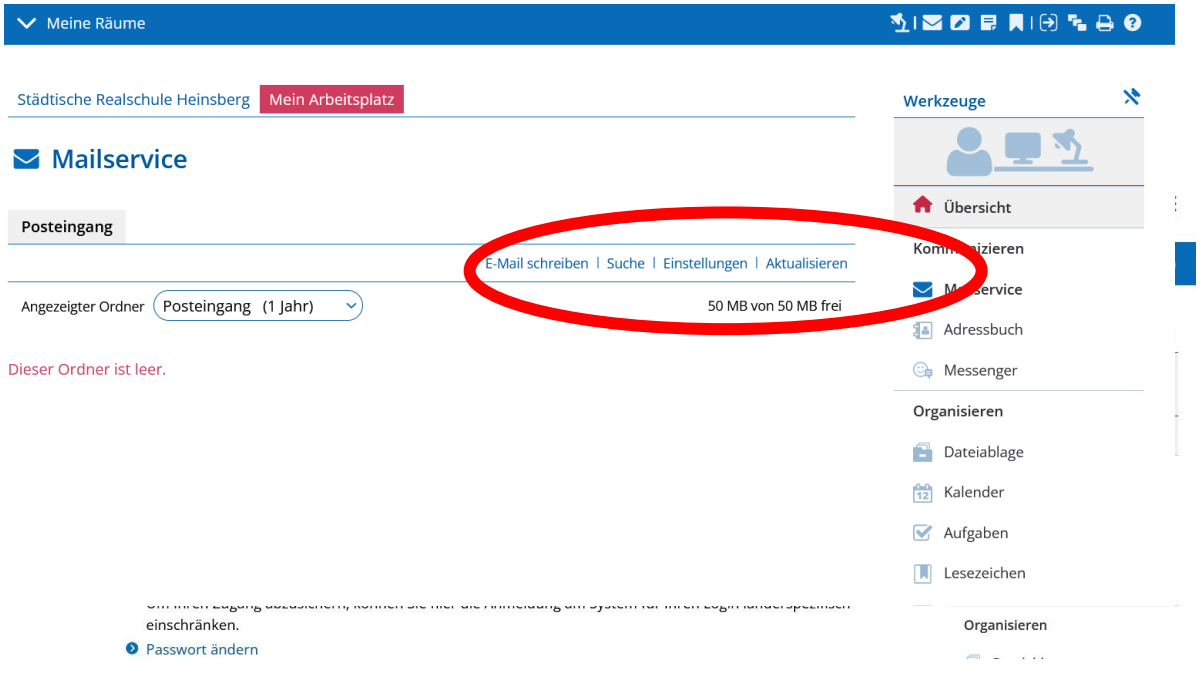

4. ... und klicken im nun erscheinenden Fenster "Filterregeln" aus.

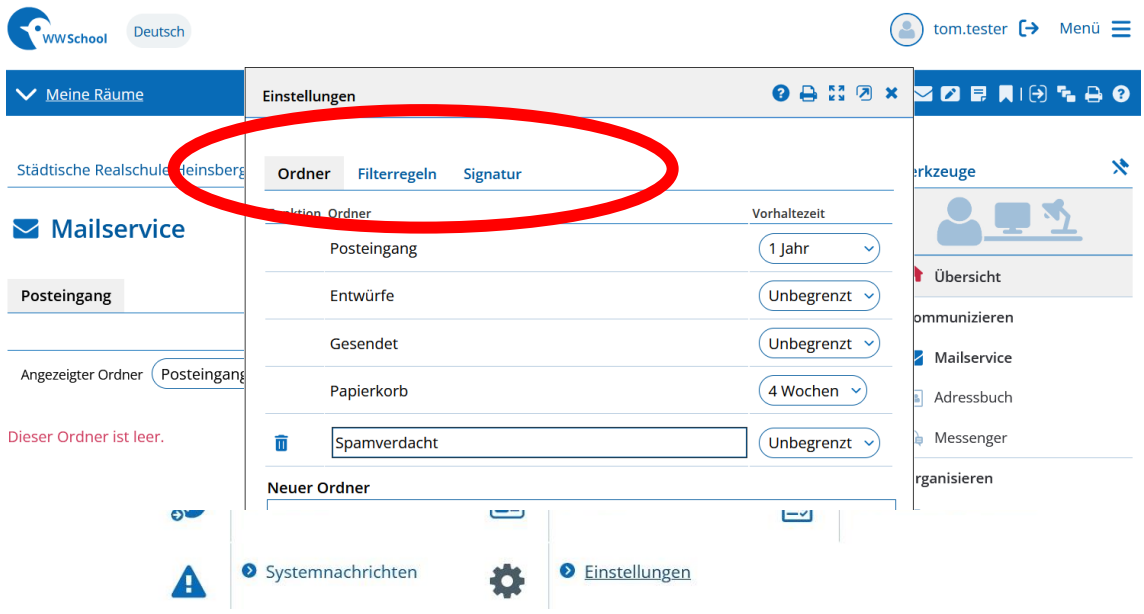

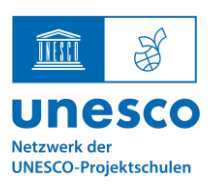

UNESCO-Projektschule

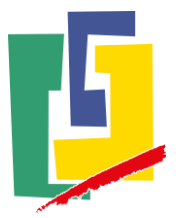

5. Hier finden Sie nun die Option "Weiterleitung"...

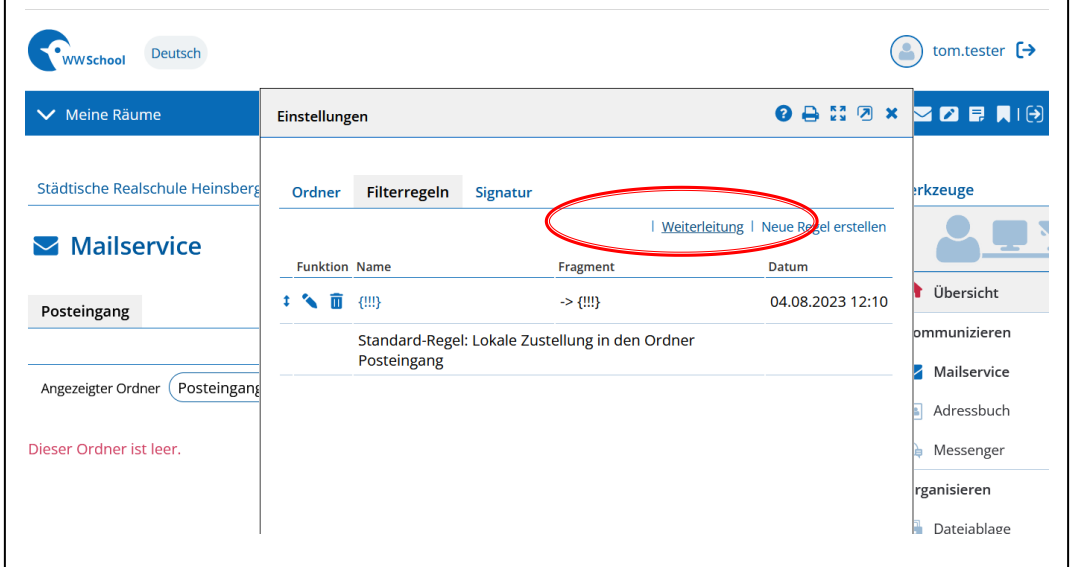

6. Nach deren Aktivierung können Sie Ihre private Mailadresse eintragen. Die Option "Keine zusätzliche lokale Zusendung" klicken Sie bitte **nicht** an.

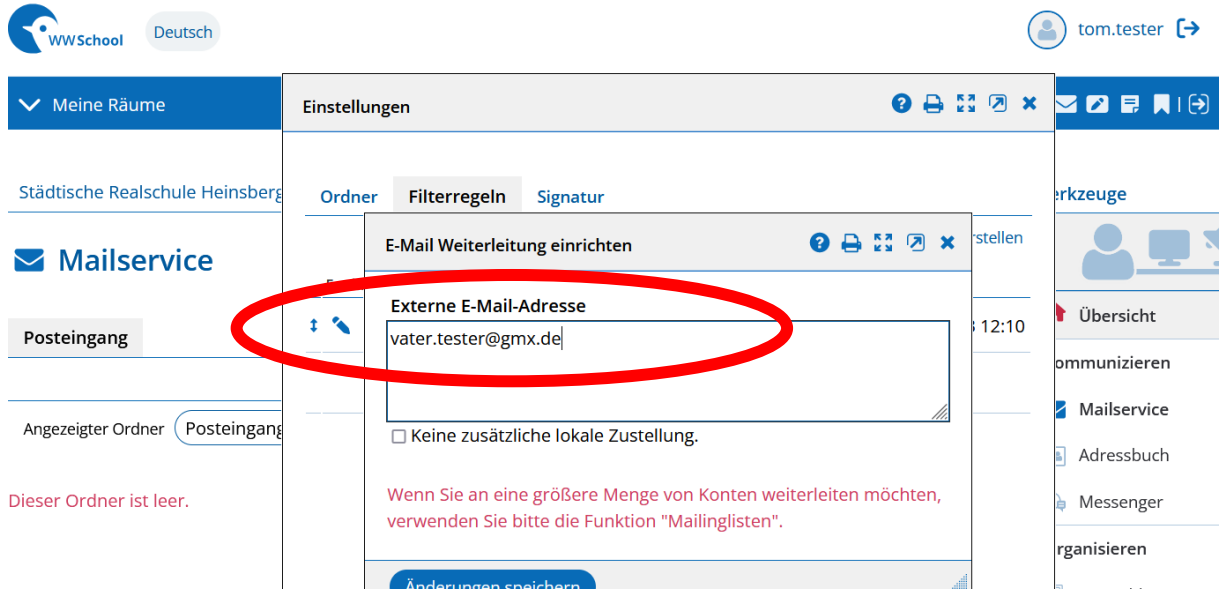

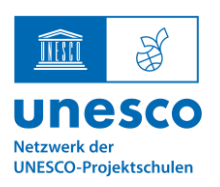

UNESCO-Projektschule

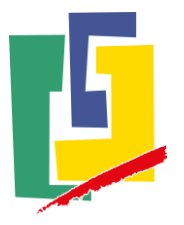

wwschool verlassen

7. Nach dem Speichern der Änderungen schließt sich das Fenster und Sie können wwschool wieder verlassen. Mails, die nun an die Adresse Ihres Kindes gerichtet werden, erreichen Sie nun automatisch ber die eingetragene Adresse.

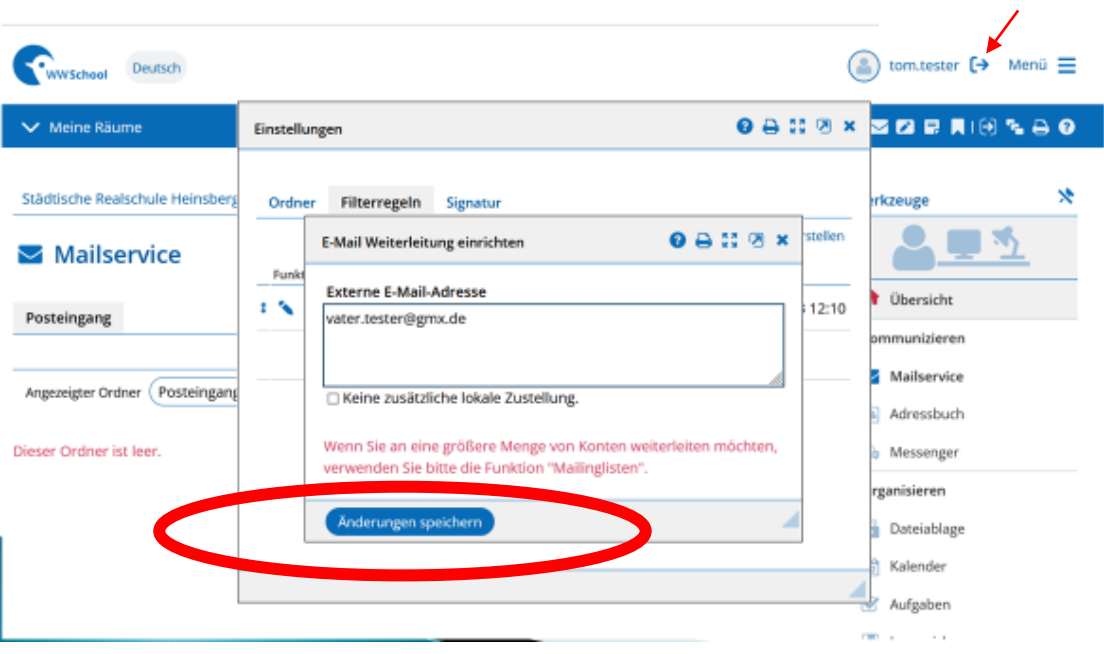